# intelbras

## Manual de instalação

**DC 3101**

## intelbras

#### **DC 3101 Câmera veicular Full HD**

Parabéns, você acaba de adquirir um produto com a qualidade e segurança Intelbras.

A câmera veicular Full HD DC 3101 foi desenvolvida para que você possa monitorar e registrar todos os detalhes que ocorrem na estrada. Com imagens registradas da mesma visão do motorista, elas poderão lhe auxiliar em caso de imprevistos. A câmera veicular DC 3101 possui imagens em alta definição Full HD e campo de visão de 140°, tudo para deixar o monitoramento ainda mais claro e amplo. Siga os passos deste guia e inicie o monitoramento agora mesmo.

You<br>
youtube.com/intelbrasbr

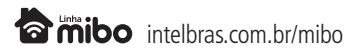

## Cuidados e segurança

- » **Segurança no transporte:** os devidos cuidados devem ser adotados para evitar danos causados por peso, vibrações violentas ou respingos de água durante o transporte, armazenamento e instalação.
- » **Guarde a embalagem e o guia de instalação para uso futuro:** guarde cuidadosamente a embalagem da câmera veicular Full HD para o caso de haver necessidade de envio ao fabricante para garantia, embalagens diferentes da original podem causar danos ao dispositivo durante o transporte.
- » **Segurança elétrica:** toda instalação e operação devem estar conorme as normas de segurança elétrica local. Nós não assumimos nenhuma obrigação ou responsabilidade por incêndios ou choques elétricos causados por manuseio e instalações inapropriadas.
- » **Manuseio:** não desmonte a câmera e não toque em suas partes internas, pois causa a perda de garantia. Não deixe a câmera cair, pois pode causar danos ao produto e não a exponha a choques e vibrações.
- » **Limpeza:** desligue a alimentação da câmera antes de limpá-la. Não utilize produtos de limpeza líquidos ou em aerosol. Use somente um pano umedecido com água para limpeza. A limpeza deverá ocorrer apenas na parte externa.
- » **Fontes de energia:** indicamos que esse produto seja utilizado com a fonte de alimentação que o acompanha.
- » **Instalação:** não instale a câmera sobre lugares instáveis, pois a queda pode gerar danos ao produto. A câmera deve ser instalada em local protegido contra exposição a substâncias inflamáveis, explosivas ou corrosivas. Não instale a câmera em locais onde a temperatura interna do equipamento exceda os níveis acima e abaixo do permitido nas especificações técnicas. Evite expor a câmera a campos magnéticos e sinais elétricos. A câmera foi desenvolvida para ambientes internos livres de fenômenos naturais (chuva, granizo, etc.). Instale o produto corretamente, não obstruindo a visão e o airbag do motorista, ou isso causará mau funcionamento do produto e ferimentos pessoais.
- » **Utilização:** este produto tem como objetivo registrar a situação externa dos veículos como produto auxiliar. O objetivo do uso de câmera veicular não garante a segurança da direção dos usuários. No processo de uso deste produto, a Inltelbras não se responsabiliza por nada devido à falha do produto, perda de informações, operação do produto como resultado de acidentes de trânsito e qualquer outra perda. Os vídeos do produto são apenas para referência.
- » **Cuidados com os acessórios:** sempre utilize os acessórios recomendados pelo fabricante. Antes da instalação, abra a embalagem e verifique se todos os componentes estão inclusos. Contate o revendedor local imediatamente caso não localize algum componente na embalagem.
- » **Conexões:** não faça conexões não recomendadas pelo fabricante, pois há risco de incêndios, choque elétrico ou ferimentos.
- » **Assistência técnica:** não tente consertar este produto, abrindo ou removendo a tampa; além de perder a garantia, pode ser perigoso. Deixe que toda assistência seja feita por nossa rede autorizada.
- » **Atenda às advertências:** siga todas as instruções indicadas neste guia.

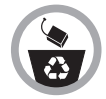

Este produto possui uma bateria interna para armazenamento dos dados de data e hora. Após sua vida útil, as baterias devem ser entregues a uma assistência técnica autorizada da Intelbras ou a outro ponto de coleta para que seu descarte seja feito de forma adequada.

## Índice

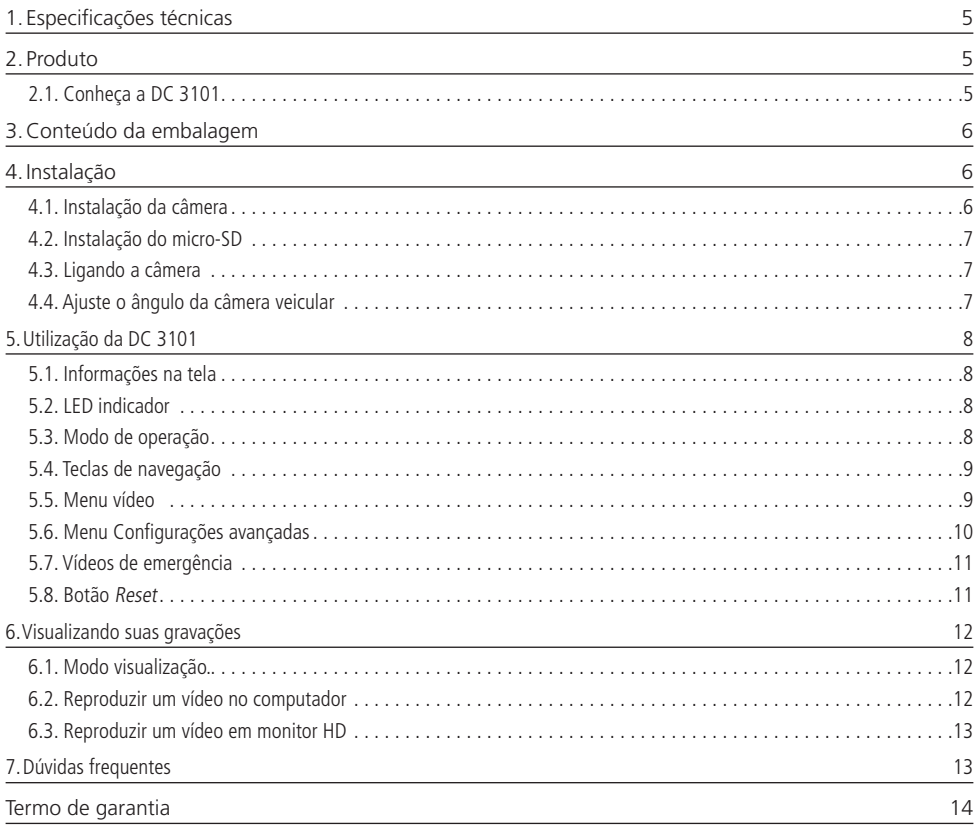

## <span id="page-4-0"></span>1.Especificações técnicas

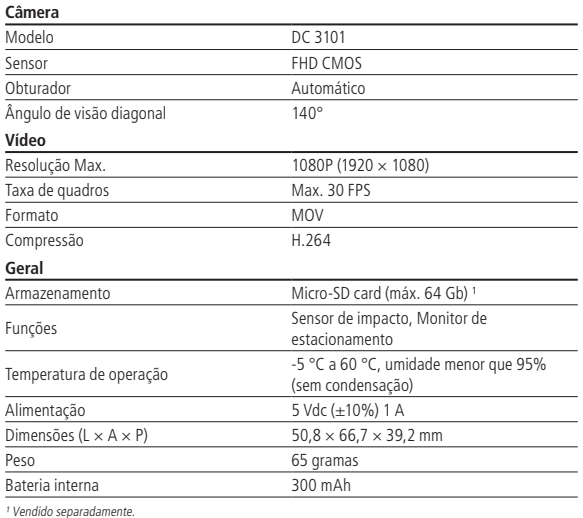

2. Produto

#### **2.1. Conheça a DC 3101**

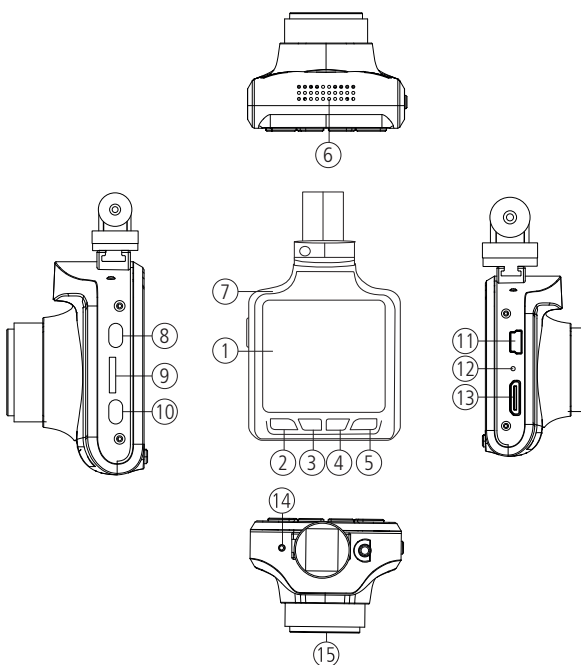

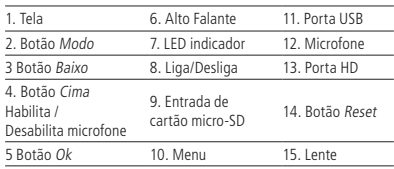

## <span id="page-5-0"></span>3.Conteúdo da embalagem

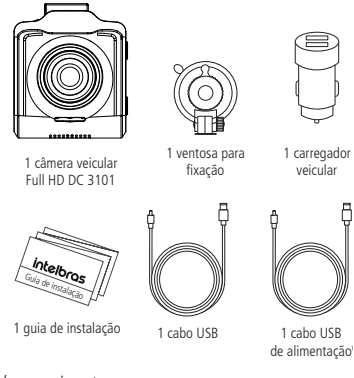

<sup>1</sup> Cabo USB de alimentação com 3,5 metros de comprimento.

## 4.Instalação

#### **4.1. Instalação da câmera**

Siga os passos abaixo para a instalação do produto.

**Obs.:** a instalação do produto deve ser feita com o carro parado e em local seguro.

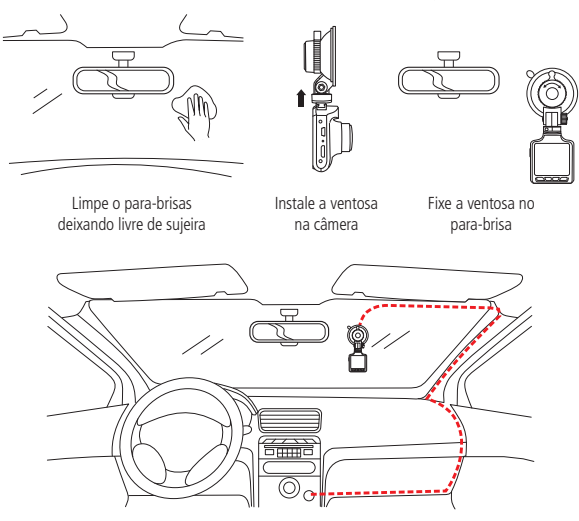

Acomode o cabo no teto e coluna lateral, deixando livre a visão do motorista. A instalação do cabo não pode interferir nos sistemas de segurança do veículo como airbags. Após conecte o carregador veicular na tomada 12 V disponível no veículo.

**Obs.:** para uma melhor qualidade das imagens gravadas, certifique-se que a lente e para-brisa do veículo estejam limpos. Para limpeza da lente não utilize líquidos. Utilize um pano seco e limpo.

#### <span id="page-6-0"></span>**4.2. Instalação do micro-SD**

Insira o cartão micro-SD na entrada correspondente até ouvir um clique.

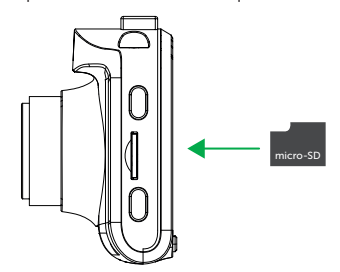

A tabela abaixo mostra uma estimativa de tempo de armazenamento conforme o tamanho do seu cartão micro-SD.

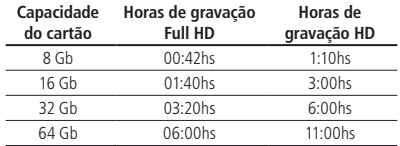

#### **4.3. Ligando a câmera**

Ligue sua câmera à fonte de alimentação através do carregador veicular conectado a tomada 12V do veículo.

Ao conectar o cabo alimentado a câmera deverá ligar-se automaticamente. Caso contrário pressione o botão liga/desliga por 3 segundos, a luz indicadora ficará azul.

**Obs.:** aconselha-se carregar a câmera completamente antes de utilizar.

#### **4.4. Ajuste o ângulo da câmera veicular**

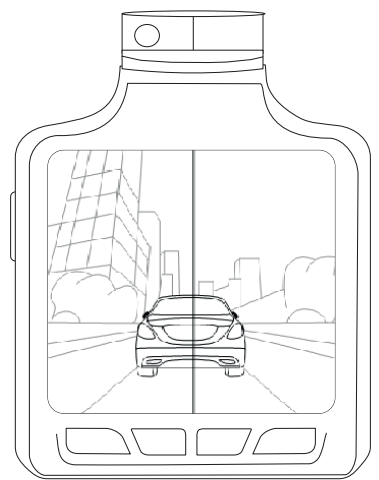

Verifique a imagem na tela principal, gire a câmera para ajustar o ângulo, verifique se a câmera está bem na frente do carro.

## <span id="page-7-0"></span>5.Utilização da DC 3101

#### **5.1. Informações na tela**

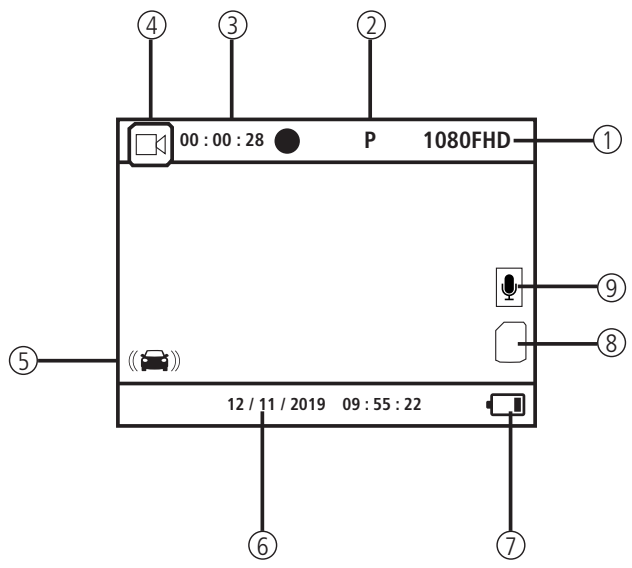

- 1. Resolução;
- 2. Indicação monitor de estacionamento;
- 3. Tempo de gravação;
- 4. Modo e operação;
- 5. Indicação sensor de impacto;
- 6. Data e hora;
- 7. Indicador de carga da bateria;
- 8. Cartão micro-SD;
- 9. Indicação microfone.

#### **5.2. LED indicador**

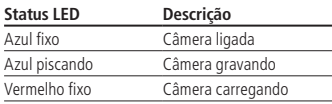

#### **5.3. Modo de operação**

A câmera veicular DC 3101 possui 2 modos de operação:

- » Modo vídeo: gravar vídeos
- » (D) Modo reprodução: reproduzir vídeos gravados

Uma vez a câmera ligada você pode fazer a seleção através do botão Modo.

#### <span id="page-8-0"></span>**5.4. Teclas de navegação**

**MODO**: pressione para voltar para tela de gravação.

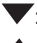

: pressione para descer a seleção na tela.

: pressione para subir a seleção na tela.

**OK**: pressione para confirmar a operação.

**M**: pressione para ter acesso a tela de Menu, pressionando novamente dentro da opção menu a tecla irá exercer a função voltar.

#### **5.5. Menu vídeo**

Pressione a tecla M para ter acesso ao Menu da câmera.

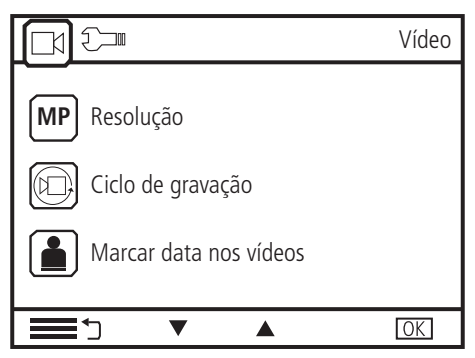

**Obs.:** para poder ter acesso ao Menu, a câmera não poderá estar gravando um vídeo, para parar a gravação pressione a tecla OK.

#### **Opções do menu vídeo**

1. Resolução

A câmera veicular DC 3101 suporta gravação em Full HD e HD, para selecionar utilize a função resolução localizada no menu de vídeo.

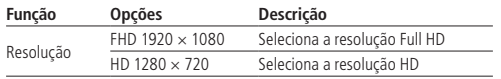

2. Ciclo de gravação

A opção ciclo de gravação determina se os vídeos presentes no cartão micro-SD serão sobrescritos ou não. Quando a função estiver ligada os vídeos antigos serão sobrescritos por vídeos novos gerados. Caso você deseje que os vídeos presentes no cartão SD não sejam apagados, desligue está opção.

O ciclo de gravação de cada vídeo quando a função está ligada é de 3 minutos. Quando a função estiver desligada os vídeos serão de 5 minutos.

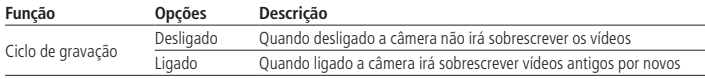

#### 3. Marcar data nos vídeos

Essa função estampa a data e hora no vídeo gravado. A data e hora estampada é mesma configurada na câmera.

Caso não queira que a data e hora esteja estampada nos vídeos gravados desligue esta função.

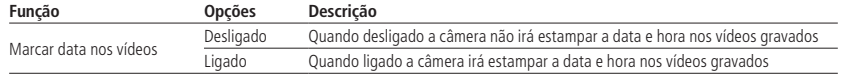

#### <span id="page-9-0"></span>**5.6. Menu Configurações avançadas**

Pressiona tecla M por duas vezes consecutivas para ter acesso ao Menu configurações avançadas.

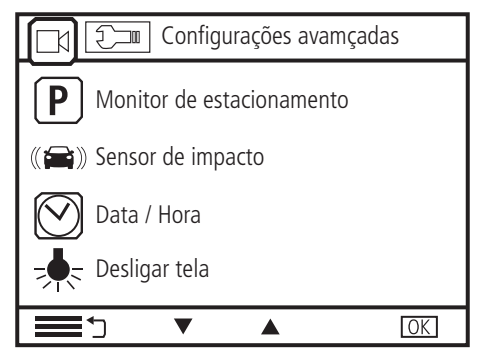

**Obs.:** para poder ter acesso ao Menu, a câmera não poderá estar gravando um vídeo, caso necessite pressione a tecla OK para parar a gravação.

#### **Opções do menu configurações avançadas:**

1. Monitor de estacionamento

A função monitor de estacionamento monitora o veículo quando estacionado. Como padrão a função está desligada, para habilitar a função é necessário acessar o menu Configurações avançadas > monitor de estacionamento > ligado.

Após habilitar a função certifique que a bateria da câmera está carregada. A função somente irá atuar com a câmera desligada, ou seja, após desligar o veículo.

Quando a câmera detectar um impacto no veículo a mesma irá gravar um vídeo de aproximadamente 20 segundos e desligar.

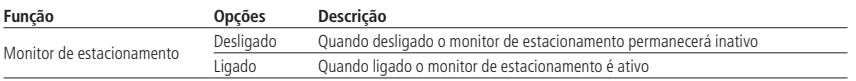

Os vídeos gravados serão protegidos e armazenados no cartão micro-SD com a inicial LOCK.

**Nota:** os vídeos protegidos podem ocupar um espaço máximo de 20% do cartão SD, após serão substituídos por novos vídeos gravados caso a função ciclo de gravação estiver ligada.

2. Sensor de impacto

A função sensor de impacto irá bloquear um vídeo quando houver um impacto em seu veículo, essa função possui 4 níveis descritos abaixo:

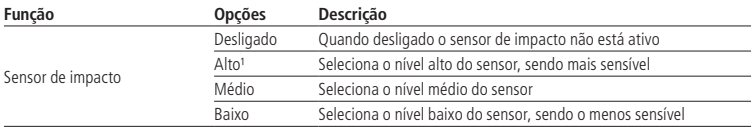

<sup>1</sup> As estradas irregulares podem gerar grande número de vídeos protegidos, caso a sensibilidade esteja selecionada como alta. A Intelbras recomenda a utilização do nível padrão baixo.

**Nota:** os vídeos protegidos podem ocupar um espaço máximo de 20% do cartão SD, após serão substituídos por novos vídeos gravados caso a função ciclo de gravação estiver ligada.

3. Data / hora

Configure a data e hora do dispositivo.

#### <span id="page-10-0"></span>4. Desligar tela

Selecione a função para desligar a tela após tempo de inatividade conforme abaixo:

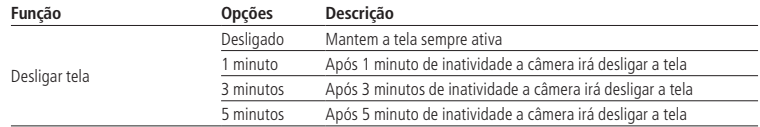

#### 5. Idioma

Você pode definir entre três diferentes idiomas do menu da câmera que são eles: Inglês, Português, Espanhol. Como idioma padrão a câmera irá iniciar em Português.

#### 6. Formatar

Está função irá apagar todos os dados presentes no cartão micro-SD. Selecione a opção confirmar para que a câmera formate o cartão. **Nota:** utilize essa função com cautela, pois todos os vídeos gravados serão apagados.

7. Configuração padrão

Selecione esta função para retornar as configurações padrão da sua câmera.

8. Versão

Essa opção irá mostras a versão atual do firmware presente na sua câmera.

#### **5.7. Vídeos de emergência**

Quando a câmera estiver gravando você pode gravar um vídeo de emergência pressionando a tecla Modo.

Na tela principal do produto será exibido um ícone informando que o vídeo gravado é de emergência.

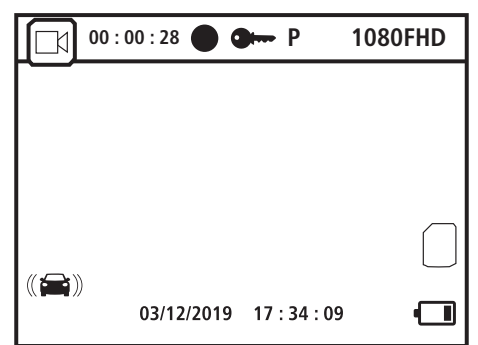

**Nota:** os vídeos protegidos podem ocupar um espaço máximo de 20% do cartão SD, após serão substituídos por novos vídeos gravados caso a função ciclo de gravação estiver ligada.

#### **5.8. Botão Reset**

Para resetar a sua câmera, pressione o botão Reset que se encontra na parte superior da câmera identificado pela letra R. **Obs.:** ao resetar sua câmera, nenhuma gravação presente no seu cartão micro-SD será excluída.

## <span id="page-11-0"></span>6.Visualizando suas gravações

#### **6.1.** Modo visualização.

Para acessar o modo gravação pressione o botão modo, selecione o vídeo para ser reproduzido:

- 1. Pressione OK para reproduzir ou parar a reprodução de um vídeo.
- 2. Use as teclas  $\blacktriangledown$  para navegar nos vídeos gravados.
- 3. Pressione o botão M para ter acesso a opção excluir ou proteger. Para voltar a tela principal pressione o botão Modo novamente.

#### **6.2. Reproduzir um vídeo no computador**

Para reproduzir um vídeo no computador você poderá seguir as opções abaixo:

- 1. Utilizando o cartão micro-SD:
	- » Tenha acesso a um computador ou notebook que tenha entrada para cartão micro-SD ou que permita utilizar um leitor de cartão universal via USB. No exemplo abaixo, usaremos um com o sistema operacional Windows®. Caso o seu computador não seja, realize os procedimentos equivalentes do seu sistema operacional
	- » Insira seu cartão e espere o seu computador reconhecê-lo. Utilize um adaptador se necessário;

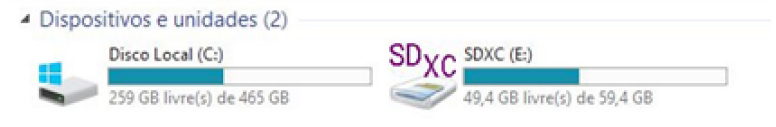

- » Insira seu cartão e espere o seu computador reconhecê-lo. Utilize um adaptador se necessário;
- » Após reconhecer o cartão, abra a pasta e selecione os arquivos que deseje reproduzir.
- » Pronto. Agora você poderá assistir os vídeos que deseja.
- 2. Utilizando o cabo de dados USB
	- » Conecte o cabo USB de dados que acompanha a câmera na entrada USB.

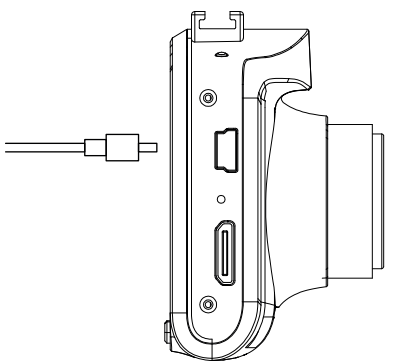

- » Espere o seu computador reconhecê-lo.
- » Na câmera selecione a opção Armazenamento.
- » Após reconhecer a câmera no computar, basta selecionar os arquivos necessários que deseja reproduzir.

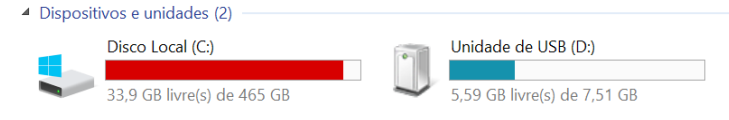

» Pronto. Agora você poderá assistir os vídeos que deseja.

#### <span id="page-12-0"></span>**6.3. Reproduzir um vídeo em monitor HD**

Utilize a interface HDOUT da câmera para reproduzir em um monitor ou TV compatível.

1. Conecte o cabo HD na saída da câmera. **Obs.:** utilize um cabo com comprimento máximo de 5 metros.

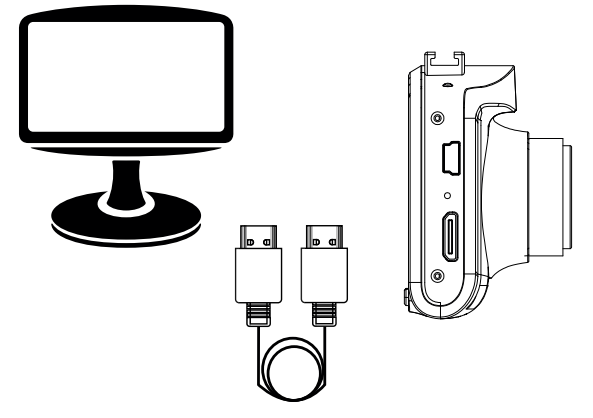

- 2. Utilize o Modo reprodução da câmera para visualizar os vídeos no monitor conectado.
- 3. Utilize as teclas de navegação para reproduzir, parar e selecionar o vídeo desejado.

### 7.Dúvidas frequentes

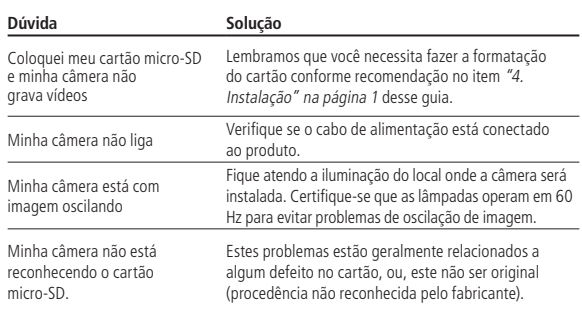

## <span id="page-13-0"></span>Termo de garantia

Fica expresso que esta garantia contratual é conferida mediante as seguintes condições:

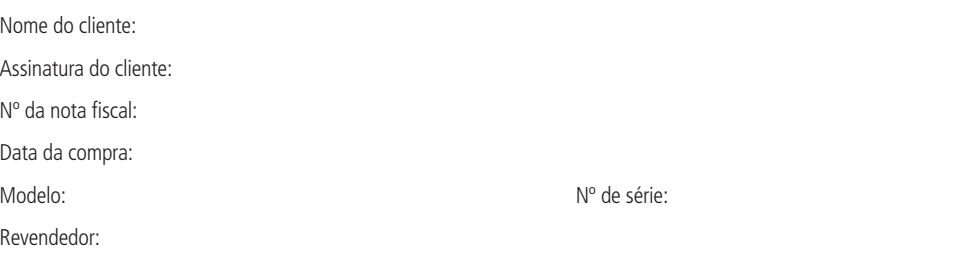

- 1. Todas as partes, peças e componentes do produto são garantidos contra eventuais vícios de fabricação, que porventura venham a apresentar, pelo prazo de 1 (um) ano – sendo este de 90 (noventa) dias de garantia legal e 9 (nove) meses de garantia contratual –, contado a partir da data da compra do produto pelo Senhor Consumidor, conforme consta na nota fiscal de compra do produto, que é parte integrante deste Termo em todo o território nacional. Esta garantia contratual compreende a troca expressa de produtos que apresentarem vício de fabricação. Caso não seja constatado vício de fabricação, e sim vício(s) proveniente(s) de uso inadequado, o Senhor Consumidor arcará com essas despesas.
- 2. A instalação do produto deve ser feita de acordo com o Manual do Produto e/ou Guia de Instalação. Caso seu produto necessite a instalação e configuração por um técnico capacitado, procure um profissional idôneo e especializado, sendo que os custos desses serviços não estão inclusos no valor do produto.
- 3. Constatado o vício, o Senhor Consumidor deverá imediatamente comunicar-se com o Serviço Autorizado mais próximo que conste na relação oferecida pelo fabricante – somente estes estão autorizados a examinar e sanar o defeito durante o prazo de garantia aqui previsto. Se isso não for respeitado, esta garantia perderá sua validade, pois estará caracterizada a violação do produto.
- 4. Na eventualidade de o Senhor Consumidor solicitar atendimento domiciliar, deverá encaminhar-se ao Serviço Autorizado mais próximo para consulta da taxa de visita técnica. Caso seja constatada a necessidade da retirada do produto, as despesas decorrentes, como as de transporte e segurança de ida e volta do produto, ficam sob a responsabilidade do Senhor Consumidor.
- 5. A garantia perderá totalmente sua validade na ocorrência de quaisquer das hipóteses a seguir: a) se o vício não for de fabricação, mas sim causado pelo Senhor Consumidor ou por terceiros estranhos ao fabricante; b) se os danos ao produto forem oriundos de acidentes, sinistros, agentes da natureza (raios, inundações, desabamentos, etc.), umidade, tensão na rede elétrica (sobretensão provocada por acidentes ou flutuações excessivas na rede), instalação/uso em desacordo com o manual do usuário ou decorrentes do desgaste natural das partes, peças e componentes; c) se o produto tiver sofrido influência de natureza química, eletromagnética, elétrica ou animal (insetos, etc.); d) se o número de série do produto tiver sido adulterado ou rasurado; e) se o aparelho tiver sido violado.
- 6. Esta garantia não cobre perda de dados, portanto, recomenda-se, se for o caso do produto, que o Consumidor faça uma cópia de segurança regularmente dos dados que constam no produto.
- 7. A Intelbras não se responsabiliza pela instalação deste produto, e também por eventuais tentativas de fraudes e/ou sabotagens em seus produtos. Mantenha as atualizações do software e aplicativos utilizados em dia, se for o caso, assim como as proteções de rede necessárias para proteção contra invasões (hackers). O equipamento é garantido contra vícios dentro das suas condições normais de uso, sendo importante que se tenha ciência de que, por ser um equipamento eletrônico, não está livre de fraudes e burlas que possam interferir no seu correto funcionamento.
- 8. Após sua vida útil, o produto deve ser entregue a uma assistência técnica autorizada da Intelbras ou realizar diretamente a destinação final ambientalmente adequada evitando impactos ambientais e a saúde. Caso prefira, a pilha/bateria assim como demais eletrônicos da marca Intelbras sem uso, pode ser descartado em qualquer ponto de coleta da Green Eletron (gestora de resíduos eletroeletrônicos a qual somos associados). Em caso de dúvida sobre o processo de logística reversa, entre em contato conosco pelos telefones (48) 2106-0006 ou 0800 704 2767 (de segunda a sexta-feira das 08 ás 20h e aos sábados das 08 ás 18h) ou através do e-mail suporte@intelbras.com.br.

Sendo estas as condições deste Termo de Garantia complementar, a Intelbras S/A se reserva o direito de alterar as características gerais, técnicas e estéticas de seus produtos sem aviso prévio.

O processo de fabricação deste produto não é coberto pelos requisitos da ISO 14001.

Todas as imagens deste manual são ilustrativas.

# intelbras

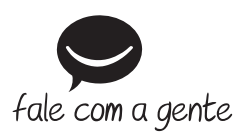

**Suporte a clientes:** (48) 2106 0006 **Fórum:** forum.intelbras.com.br **Suporte via chat:** intelbras.com.br/suporte-tecnico **Suporte via e-mail:** suporte@intelbras.com.br **SAC:** 0800 7042767

**Onde comprar? Quem instala?:** 0800 7245115

Importado no Brasil por: Intelbras S/A – Indústria de Telecomunicação Eletrônica Brasileira Rodovia SC 281, km 4,5 – Sertão do Maruim – São José/SC – 88122-001 CNPJ 82.901.000/0014-41 – www.intelbras.com.br

01.20 Origem: China